# IMPLEMENTATION OF OBJECT TRACKING AND [VE](mailto:kodavanti@gmail.com)LOCITY DETERMINATION

L. Koteswara Rad, K. Sivanagi Reddy, and K. Pradeep Vinaik<sup>3</sup>

ABSTRACT: This paper deals with the tracking and following of single object in a sequence of frames and the velocity of the object is determined. Algorithms are developed for improving the image quality, segmentation, feature extraction and for determining the velocity. The developed algorithms are implemented and evaluated on the kit. Segmentation is performed to detect the object after reducing the noise from that scene. The object is tracked by plotting a rectangular bounding box around it in each frame. The velocity of the object is determined by calculating the distance that the object moved in a sequence of frames with respect to the frame rate that the video is recorded. The algorithms developed can also be used for other applications (real time, object classification, etc.)

Keywords: Segmentation, Object tracking, velocity, Feature Extraction.

# 1. INTRODUCTION

of that object. The evaluation is performed on a Kit.

# 1.1. Single Object Tracking

Object tracking is the process of locating and following the 1.4. Mean Filter

moving object in sequence of video frames. Smart cameMean filter is the simplest type of low pass filter to remove are used as input sensors to record the video. The recordeige. The noise is removed using the box functionality, video may have some noise due to bad weather (light, wind)ich scans the whole image. For every pixel the mean etc. or due to problems in sensors). Few algorithms are testech the box elements are calculated and the pixel values to improve the image quality, to detect moving objecare stored in to the central element. calculation of distance and velocity of the moving object.

Let us consider an example with 3 • 3 matrixes,

é1 2 9ù ê<sub>⁄l 3 g</sub>ú ê<sup>4 o u</sup>ú **ê** 567 kj

# 1.2. Pre-Processing

The pre-processing performs some steps to improve the image quality. Few algorithms are explained and filtering is done by using box-filter techniques.

# 1.3. Box functionality

If we take an image wit $M^*$  Y resolution, the pixels starting

from 2nd row 2nd column t& 1 row Y-1 column are scannedin the above matrix, central element is '3' and after with all the neighboring elements, they form a shape likalculating the pixel value, the value of 3 is replaced by the box. The pixels from 2nd row 2nd column Xol row Y-1

<sup>1</sup> Asst. Professor, Dept of ECE, Faculty of Science & Technology, IFHE(University), Hyderabad, India E-mail: kot[s.lkr@gmail.com](mailto:lkr@gmail.com),

1.5. Gaussian Smoothing

<sup>2</sup> Associate Professor, Dept.of ECE, MSSIT College of Engineering, aussian smoothing operator is used to blur images and Vijayawada, AP, India,E-mail: [sivanag1979@gmail.co](mailto:sivanag1979@gmail.com)m <sup>3</sup> Asst.Professor, Dept.of ECE, Institute of Technology, GITAM<sup>emove</sup> noise. Gaussian smoothing has the similarity of

University, Visakhapatnam, India. E-mail: pradeep.kodavanti@gmail.com

This paper deals with the single object tracking and velocity the surrounding elements and for the 1st row ,1st column, column are taken into consideration since we need to scan last row and last column elements are not possible to scan there surrounding elements as they don€t have.

# Pixel, Value =  $\frac{1}{9}$ , (1 + 2 + 3 + 4 + 5 + 6 + 7 + 8 + 9)

pixel value. The calculation time for mean filter is very less compared to all other. By using this filter smoothing is done [11] [8].

mean filter, but uses a different function to calculate the

pixel value. A box is scanned over the whole image and the

pixel value calculated from the standard deviation of Gaussian is stored in the central element. The size of the box may vary from 1 to 7 means  $1 \times 1$  to  $7 \times 7$  elements [10].

$$
G(x, y) = \frac{1}{2\pi\sigma^2}, e^{-\left(\frac{x^2+y^2}{2\sigma^2}\right)}
$$

Where *x* and *y* denotes the positions of elements in the box.

# **1.6. Median Filter**

The median filter is a classical noise removal filter. Noise is removed by calculating the median from all its box elements and stores the value to the central element. If we consider an example of  $3 \times 3$  matrix,

$$
\begin{bmatrix} 1 & 2 & 9 \\ 4 & 3 & 8 \\ 5 & 6 & 7 \end{bmatrix}
$$

The median filter sorts the elements in a given matrix and median value is assigned to the central pixel. Sorted elements 1, 2, 3, 4, 5, 6, 7, 8, 9 and median 5 will assign to the central element. Similar box scan is performed over the whole image and reduces noise. Execution time is more compared to mean filter, since the algorithm involves with sorting techniques. But it removes the small pixel noise [9] [6].

### **2. SEGMENTATION**

Segmentation is the process of dividing digital image into multiple regions. Segmentation shows the objects and boundaries in an image. Each Pixel in the region has some similar characteristics like colour, intensity, etc. Few methods for segmenting the images are explained below.

### **2.1. Histogram Based Segmentation**

One of the simple ways of doing segmentation is using histogram. Histogram is computed for all the image pixels. The peaks in histogram are produced by the intensity values that are produced after applying the threshold and clustering. The pixel value is used to locate the regions in the image. Based on histogram values and threshold we can classify the low intensity values as object and the high values are background image (most of the cases) [12].

### **2.2. Single Gaussian Background Method**

Single gaussian background model is used to separate the background and foreground objects. It is a statically method of separation. In this a set of frames (previous frames) are taken and the calculation is done for separation. The

separation is performed by calculating the mean and variance at each pixel position. If we take *N* frames with pixel value *P* and intensity *I*.

Now after calculating the variance of each pixel, a threshold function is used to separate the foreground and background objects. Figure 2.1 shows the single gaussian background method while testing [13] [9].

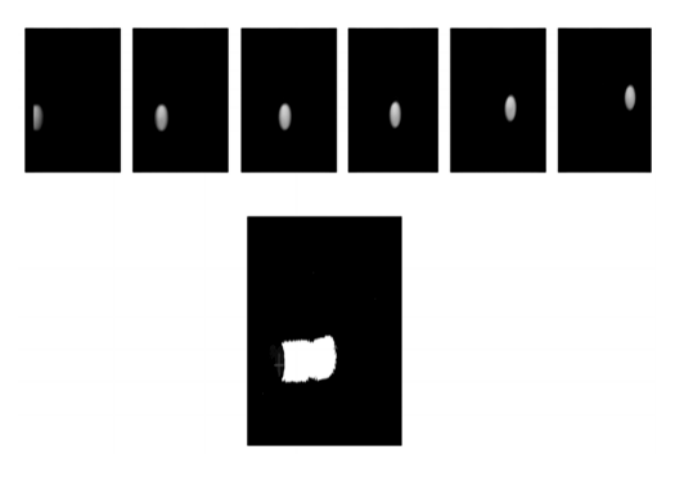

 **Figure 2.1: Single Gaussian Background Method**

#### **2.3. Feature Extraction**

Feature Extraction plays a major role to detect the moving objects in sequence of frames. Every object has a specific feature like colour or shape. In a sequence of frames, any one of the feature is used to detect the objects in the frame.

### *2.3.1. Edges*

Edges are formed where there is a sharp change in the intensity of images. If there is an object, the pixel positions of the object boundary are stored and in the next sequence of frames this position is verified. Corner based algorithm uses the pixel position of edges for defining and tracking of objects [14].

# *2.3.2. Bounding Box with Colour Feature*

If the segmentation is performed using frame difference, the residual image is visualized with rectangular bounding box with the dimensions of the object produced from residual image. For a given image, a scan is performed where the intensity values of the image are more than limit (depends on the assigned value, for accurate assign maximum). In this Features is extracted by colour and here the intensity value describes the colour. The pixel values from the first hit of the intensity values from top, bottom, left and right are stored. By using this dimension values a rectangular bounding box is plotted within the limits of the values produced.

# **2.4. Object Detection**

Extraction of objects using the features is known as object detection. Every object has a specific feature based on its dimensions. Applying feature extraction algorithm, the object in each frame can be pointed out.

# *2.4.1. Optical Flow*

Optical flow is one way to detect moving objects in a sequence of frames. In this, the vector position of pixels is calculated and compared in sequence of frames for the pixel position. Typically the motion is represented as vector position of pixels [7].

# *2.4.2. Block Matching*

Block matching algorithm is a standard technique for determining the moving object in video. Blocks are formed in a region without overlapping on the other region. Every block in a frame is compared to the corresponding blocks in the sequence of frames and compares the smallest distance of pixel values [5].

# **2.5. Tracking**

The process of locating the moving object in sequence of frames is known as tracking. This tracking can be performed by using the feature extraction of objects and detecting the objects in sequence of frames. By using the position values of object in every frame, we can calculate the position and velocity of the moving object [13].

# *2.5.1. Velocity*

The velocity of moving object is calculated by the distance it travelled with respect to the time. Euclidean distance formula is used to calculate the distance between the sequences of frames. By using the values of distance with respect to frame rate, the velocity of the object is defined. The defined velocity is of 2-dimension (since camera is static).

# **3. ALGORITHMS**

This section explains the algorithms to track the single object and to estimate the velocity of moving object. The sequential approach to track the moving objects and the velocity of objects are as follow:

- *(i) Noise removal:* To improve the image quality.
- *(ii) Segmentation:* To separate multiple regions in image.
- *(iii) Feature Extraction:* To analyze the regions in image.
- *(iv) Tracking:* Analyzing the position, velocity and moving direction of object.

### **3.1. Noise Removal**

A noise removal algorithm is developed by using the median filter as explained in the section 1.6. Algorithm for noise removal is explained as follow

- 1. Read the input image.
- 2. For (present position=initial position: final position)
	- (*a*) Scan all the surrounding elements.
	- (*b*) Use bubble sort technique to sort all the values.
	- (*c*) Calculate the median of it.
- 3. Assign the value to the 'present position' of the input image
	- (*a*) Initial position = 2nd row, 2nd column of an image resolution.
	- (b) Final position =  $(n 1)$  row,  $(n 1)$  column of an image resolution.
	- (*c*) Present position = the pixel value and it varies from initial to final position.

Values are taken from 2nd row-2nd column to (*n* – 1) row-(*n* – 1) column because we need to scan all the surrounding elements of each pixel.

# **3.2. Segmentation**

To perform the segmentation operation, frame difference algorithm is implemented as it takes less processing time. Frame difference algorithm performs separation of two sequential frames [13]. Algorithm for the segmentation is explained as follows:

- 1. Read the input images.
- 2. For (present position=initial position: final position).
	- (*a*) Difference between the pixels values at present position of two images is calculated.
	- (*b*) Calculate the absolute value.
	- (*c*) Store the difference in new image at same pixel position that is at present position.

# **3.3. Feature Extraction**

Every object has a specific feature which is used to visualize the object and used for tracking. After performing the segmentation, a rectangular bounding box is plotted with the dimensions of the object produced in the residual image. Section 1.3 explains a clear view on bounding box. Algorithm for the bounding box is as follows,

- 1. Read the image difference.
- 2. For (present position=initial value: final value) of *Y* resolution.
- 3. For (present position=initial value: final value) of *X* resolution.
	- (*a*) Calculate the sharp change in intensity of image from top and bottom.
	- (*b*) Store the values in an array.
- 4. Height of the bounding box is = bottom value- top value.
- 5. For (present position=initial value: final value) of *X* resolution.
- 6. For (present position=initial value: final value) of *Y* resolution.
	- (*a*) Calculate the sharp change in intensity of image from left and right.
	- (*b*) Store the values in an array.
- 7. Width of the bound box  $=$  right value left value
- 8. Using the dimensions, draw boundary to the image Initial value: the starting position of the pixel in an image. Final value: the ending position of the pixel in an image.
- 9. Add the height value with the top value and store it in a variable like mid top.
- 10. Add the width value to the left value and store it in a variable like mid left.
- 11. Assign the max intensity to the pixel at pixel value at (mid top, mid left).

### **3.4. Distance**

The distance travelled by the object is determined by using the centroid. It is calculated by using the Euclidean distance formula. The variables for this are the pixel positions of the moving object at initial stage to the final stage. Algorithm for calculating distance is explained as follows,

- 1. Read the centroid position of each image.
- 2. Calculate the distance between two centroid images.
- 3. For (present position=initial value: final value) of *X* resolution.
- 4. For (present position=initial value: final value) of *Y* resolution.
- 5. Calculate change in distance by

Distance =  $\sqrt{(X2 - X1)^2 + Y2 - Y1)^2}$  where, X1 = previous pixel position and *X*2 = present pixel position in width *Y*1 = previous pixel position and *Y*2 = present pixel position in height

6. Store all the distance values in an Array.

**3.5. Velocity**

Velocity of moving object is determined using the distance travelled by the centroid to the frame rate of the video. Section 2.5.1 explains the velocity in 2-dimension. Algorithm for calculating velocity is explained as follows,

1. Read the distance travelled by the object.

$$
Velocity = \frac{distance. travelled}{frame. rate}
$$

- 2. Save the value in an array.
- 3. The velocity of moving object in the sequence frames is defined in pixels / second.

### **4. IMPLEMENTATION AND EVALUATION**

This section explains the implementation and evaluation of algorithms for single object tracking. The step by step process is shown graphically in Figure 4.1. Algorithms for the single object tracking are developed in C language and evaluated on Kit. The task is performed by recording a video using digital camera with 30fps. The implementation is initially performed on mat lab and various methods for object tracking are tested. Among the tested methods, frame difference is used for further calculations, since it satisfies the available conditions (execution time and memory) of hardware. The initial steps before object tracking include video to image conversion also. The algorithms that are created are deployed into the kit by using the code composer studio.

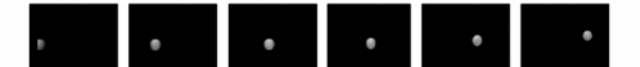

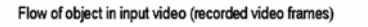

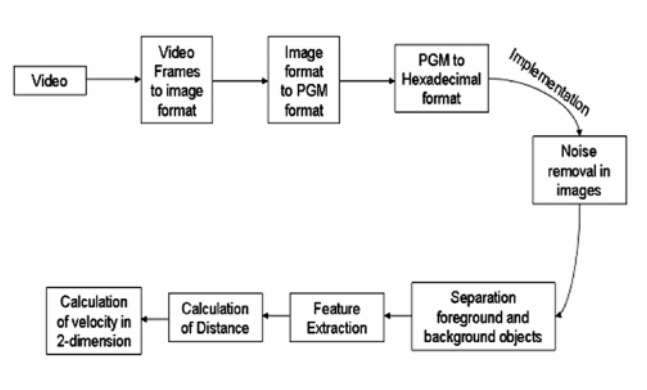

 **Figure 4.1: Block Diagram of Evaluation and Implementation**

 From the available hardware memory, SDRAM memory is used for storing the input images, temporary images and the final output images. The starting address of the SDRAM is from  $0 \times 80000000$  and the available space is till  $0 \times 90000000$ .

# **4.1. Conversion**

Conversion explains the functions that are performed to convert the recorded video into input format of image to code composer studio. The steps for the conversion are

- (*i*) Video to images.
- (*ii*) Images to hexadecimal format.

# *4.1.1. Video to Images*

The task of object tracking is performed by a video recorded with digital camera. The recorded video is in format of .mov with 30 fps. The video is converted into .avi format with 20 fps using ULEAD VIDEO STUDIO 10.0[3]. The frame rate of the video is converted to

- (*i*) Reduce the frame size of video clip as we can see all the actions in fewer frames.
- (*ii*) Less memory can be used for calculations.
- (*iii*) Change in position of object can be easily observed in each frame.

The converted video frames is now spitted into individual frames and converted each into jpg image format using Image Video Machine 3.2 software [2].

# *4.1.2. Image to Hexadecimal Format*

The images are converted into hexadecimal format by using a simple *C* language program. This program takes pgm format images as input and converts it into hexadecimal. The initial condition, we convert the available images into pgm format, it is done by using GIMP software[1] which converts jpg format to pgm format). After converting the image to pgm format, *C* program is executed for each image and exported to hexadecimal format of the image. Algorithm of the *C* program used for conversion is explained as follows,

- 1. Read the input image.
- 2. Create a temporary array to store the image data.
- 3. Create a file to store the output image.
- 4. While (end of pixel values)
	- (*a*) Convert the pixel value into hexadecimal value and store them in temporary created array.
	- (*b*) For (every 4 pixel values).
- (*i*) Store the hexadecimal values in the output file in reverse order.
- (*ii*) Shift to new line.

In this, hexadecimal values are stored in row and is shifted to new line after 4 bits. The output image is imported into code composer studio by assigning the starting address

of it. This starting address is used as input reference for the implementation part. Ex: The starting address of the input image is  $0 \times 80000000$  (Address I used in implementation) in code composer studio.

# **4.2. Problems**

The problems that are faced during the evaluation part are

- **1.** *Memory:* Out of memory error, during execution. Due to overlap of image memory slots with instructions memory. This problem is reduced by changing the memory location (changed from ISRAM to SDRAM).
- **2.** *Endian Problem:* The problem depending on the hardware and operating system. The image pixel order changes to reverse order due to this endian. This can be reduced by storing the hexadecimal values in the reverse order in each line.

# **4.3. Noise Removal**

Noise removal is used to improve the image quality by reducing noise. Noise is reduced by filter technique and by adjusting the threshold value. Median filter algorithm is applied as it removes the salt pepper noise. The median filter is very good at removing short noise (but not perfect). Section 1.6 explains the overview of median filter and section 3.1 explains the algorithm for the median filter. When the algorithm is implemented, a temporary memory is allotted for the temporary image and the values of the median filter are stored in the temporary image. The address of the temporary image is passed and used as input address for the segmentation.

Ex (address used in implementation):

- (i)  $0 \times 8000000$ , the starting address of the input image to the median filter.
- (ii)  $0 \times 80020000$ , the address created for temporary storage of image after median filter.

When the implementation is done, 2 temporary memory allocations are created for 2 temporary images (for sequence of images (present and previous)). At the end of each loop (after calculating the distance and velocity) the temporary image in the present image is stored in the previous image and the when the filter operation is done to the next image, it is stored in present image. Ex (address used in implementation): Temporary memory for temporary images is  $0 \times 800200000 \times 80021000$  (for present and previous images).

# **4.4. Segmentation**

 Segmentation is the process of analyzing multiple regions in a frame. Frame difference algorithm is used to separate the moving objects in frame. Advantage of using frame

difference over the others is less memory usage and two frames are needed for calculation and gives good results when single moving object is to be tracked. The algorithm for the calculation is explained in section3.2 explains the algorithm part of frame difference. When the algorithm is implemented, the starting address of the temporary images (both present and previous images) is taken and the image after the frame difference is stored in the memory allocated for the output image. Figure 4.2 shows the segmentation of object which is the residual image of frame difference. [13]

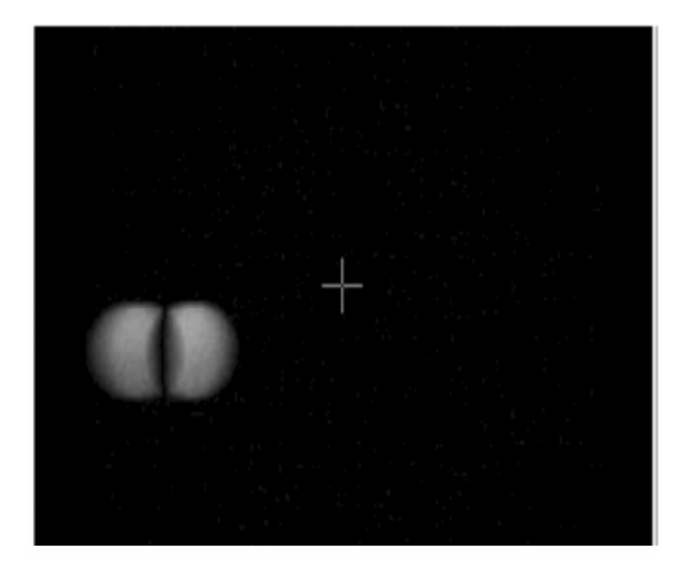

**Figure 4.2: Frame Difference**

Ex (address used in implementation):

- (*i*) 0 × 80020000 0 × 80021000, the starting address of the images from noise removal are used as inputs for frame difference
- (*ii*) Output from frame difference is stored at 0 × 80010000 (initially allocated address for output image).

# **4.5. Feature Extraction**

Feature Extraction visualizes the moving object in sequence of frames and a rectangle bounding box is drawn using its dimensions. Section 2.3.2 explains a clear view on bounding box. Bounding box algorithm described in 3.3 plots the bounding box to the residual image from the frame difference. When the algorithm is implemented for the image, dimensions of the image are produced and a rectangular boundary is plotted. By using this bounding box dimensions, we plot the centroid of the box and used for tracking of objects and determining the velocity of object. Figure 4.3 shows the bounding box for the residual image produced from the segmentation.

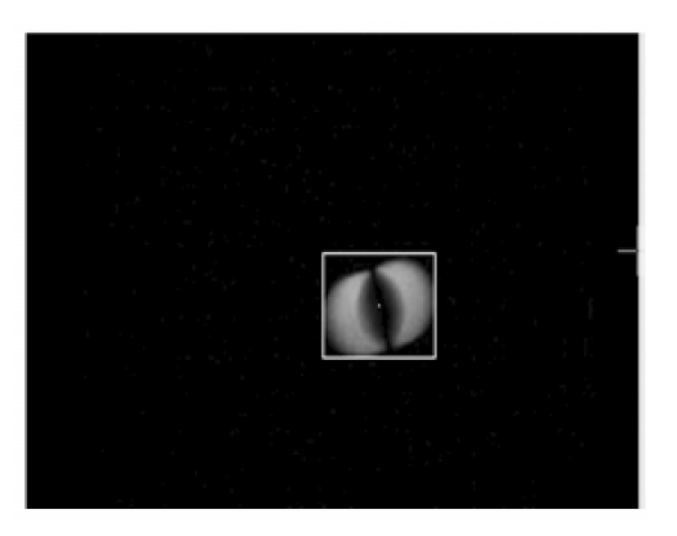

**Figure 4.3: Bounding box with Centroid**

Ex (address used in implementation):

- (*i*)  $0 \times 80010000$  is the input for bounding box.
- (*ii*) Dimensions are scanned for the object in image and a bounding box is plotted on the same image.
- (*iii*) A centroid is plotted from the dimensions of the bounding box.

### **4.6. Distance**

The distance travelled is defined as the distance travelled by the centroid pixel in each image. In this 2 arrays are created to store all the pixel position values of the centroid in every frame and to store the distance between previous and present pixel positions. Section 3.4 explains the algorithm of calculating the distance. When the algorithm is implemented then the pixel positions are stored in the array and the distance is calculated from previous and present position by using Euclidean distance formula and stored in the array created for the distance.

Ex (while implementation):

→ '*h*' an array created for pixel position in each frame.

# **4.7. Velocity**

Velocity of moving object is determined by the distance travelled by the centroid in each frame to the frame rate. Section 2.5.1 explains how to calculate the velocity. Section 3.5explains the algorithm for velocity calculation in 2-dimension (because of static camera). When the algorithm is implemented an array is created to store the velocity values. After calculating the velocity, the values are stored in the array created. Figure 4.4 shows the sample values of velocity and distance in table. The array denoted by "h" in

the figure shows the pixel position of centroid in sequence of frames. The array denoted by "vel" shows the velocity of centroid in a set of sequence of frames.

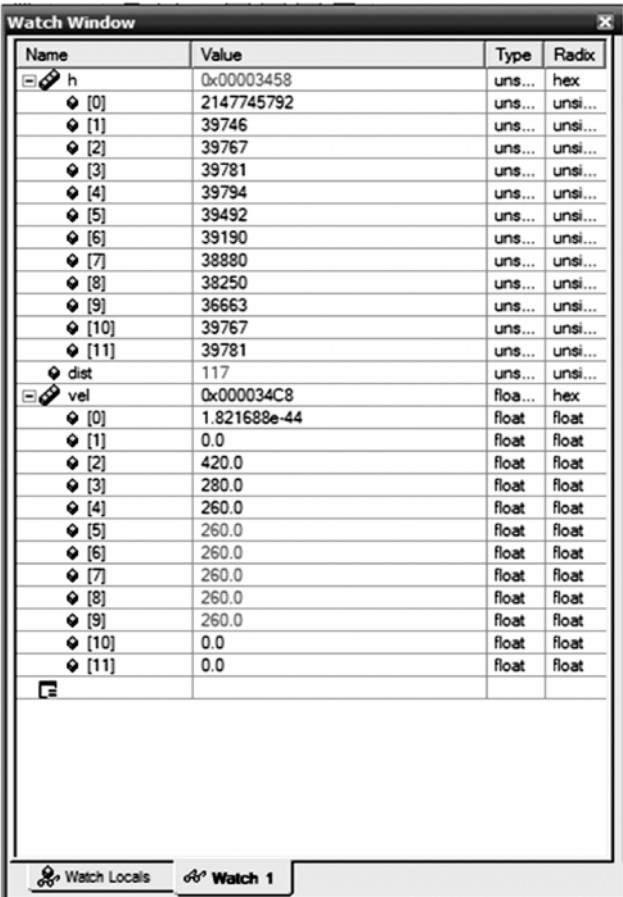

 **Figure 4.4: Distance and Velocity of Moving Object**

Ex (while implementation):

- (*i*) Array with name h shows the values of the pixel position.
- (*ii*) Array with name vel shows the values of the velocity it moved in 2-dimension direction.

#### **5. RESULTS**

Object tracking, the main application for security, surveillance and vision analysis, is evaluated on kit by using the code composer studio, the interface to deploy the algorithms from the workstation to kit. In this, a video is recorded using digital camera. The recorded video frames are converted into individual frame and then converted into Portable Gray Map (PGM) format images. C language code is implemented to convert the pixel values in the PGM format image into Hexadecimal values and store the values in the files, which are inputs for code composer studio. The implementation part starts when the images in Hexadecimal

format are imported into code composer studio. In the implementation part, noise is removed for the imported images using median filter. The filtered images are used as input for the frame difference for the separation of foreground and background objects. A rectangular bounding box is plotted around the foreground objects produced from frame difference. By using the dimensions of rectangular bounding box, a centroid is plotted. The position of the centroid is stored in the array and the distance is calculated using Eucliden distance formula. The velocity of the object movement from frame to frame is calculated by using the distance and frame rate of the recorded video. The velocity is stored in the array. Velocity of moving object is in 2-dimension (since camera is static). Evaluation is now performed on kit and the values are visualized in the figured of tracking a moving object. From this figure it is clear that the inputs and the output produced at each step.

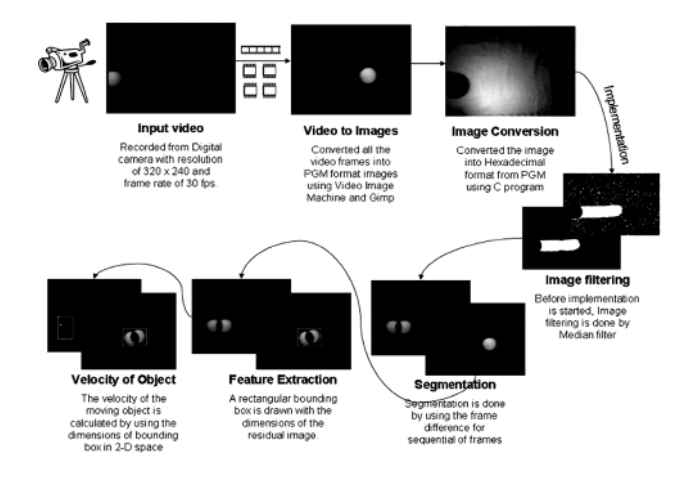

 **Figure 5.1: Step by Step Diagrams During Evaluation and Implementation**

# **6. CONCLUSION**

Tracking of moving object is evaluated on kit which is a major application in security, surveillance and vision analysis. The kit external memory is used to store the imported images on board and the implementation is done. The implementation is performed by removing noise in image and separating foreground and background objects. The object is visualized and its centroid is calculated. The distance it moved between frame to frame is stored and using this velocity is calculated with the frame rate of video. The velocity of moving object in 2-dimension (since the camera is static) is determined.

 In future, algorithms can be implemented on other hardware devices. These algorithms can also be extended for the use of real-time applications and object classifications.

### 7. REFERENCES

- [1] Gimp Softw[are. http://www.gimp.org/downl](http://www.gimp.org/downloads/)oads/.
- Image-Video-Machine/3000-2186\_4-10359035.html.
- [3] Ulead Video Studio Soft[ware. http://www.ulead.c](http://www.ulead.com/vs/)om/vs/. [11]
- [4] Tms320c6416t dsk Technical Reference. Technical Report 508035-0001 Rev. A, November 2004.
- [5] C. Kamath A. Gyaourova and S.-C. Cheung. Block Matching 2] for Object Trackinghttps: // computation. llnl. gov/ casc/ sapphire/ pubs/ UCRL-TR-20027ddf, October 2003.
- [6] David S. Bright. Removing Shot Noise From Face Image. [http://www.nist.gov/lispix/imlab/noise/shotfc.htm](http://www.nist.gov/lispix/imlab/noise/shotfc.html)l, May 25 2004.[13]
- [7] Berthold K. P. Horn and Brian G. Schunck. "Determining optical Flow….Artificial Intelligence, pp. 389\_407, 1992.
- [8] Jan F. J†rgensen. Mean Filter in World Wide web. http:// www.imagemet.comWebHelp/hid\_filters \_smoothing\_mean.htm.
- [9] Martin Mangard. Motion Detection on Embedded Smart cameras. Master€s the singchnische Universit‡t Graz, 2006.
- [2] Image Video Machine Soft[ware. http://www.downloa](http://www.download.com/)d.com/ [10] Ashley Walker Robert Fisher, Simon Perkins and ErikWolfart. Gaussian smoothing in World Wide Web. http:/ /homepages.inf.ed.ac.uk/rbf/HIPR2/gsmooth.htm, 2003.

Ashley Walker Robert Fisher, Simon Perkins and Erik Wolfart. Mean Filter in World Wide web. http:// homepages.inf.ed.ac.uk/rbf/HIPR2/mean.htm, 2003.

Dr. Mike Spann. Image Segmentation in World Wide Web. http://www.eedbham.ac.uk/spannm/Teaching%20docs/ Computer%20Vision%20Course/Image%20 Segmentation. ppt, Course resources for 2008.

Alper Yilmaz, Omar Javed, and Mubarak Shah. "Object Tracking..A survey. ACM Comput. Sur \$8(4):13, 2006.

[14] Y. T. Zhou, V. Venkateswar, and R. Chellappa. "Edge Detection and Linear Feature Extraction using a 2-d Random Field Model..IEEE Trans. Pattern Anal. Mach. Intel 11(1):84\_95, 1989.